# **Registering for Patient Online Access**

To register, go to

<https://www.heathbridgepractice.co.uk/patient-online-access-form>

Enter your details in the online form (highlighted in yellow):

- 1. Title
- 2. NHS number [\(https://www.nhs.uk/find-nhs-number/what-is-your-name\)](https://www.nhs.uk/find-nhs-number/what-is-your-name)
- 3. Surname
- 4. First Names
- 5. Date of Birth
- 6. Mobile Phone
- 7. Email
- 8. Home Address

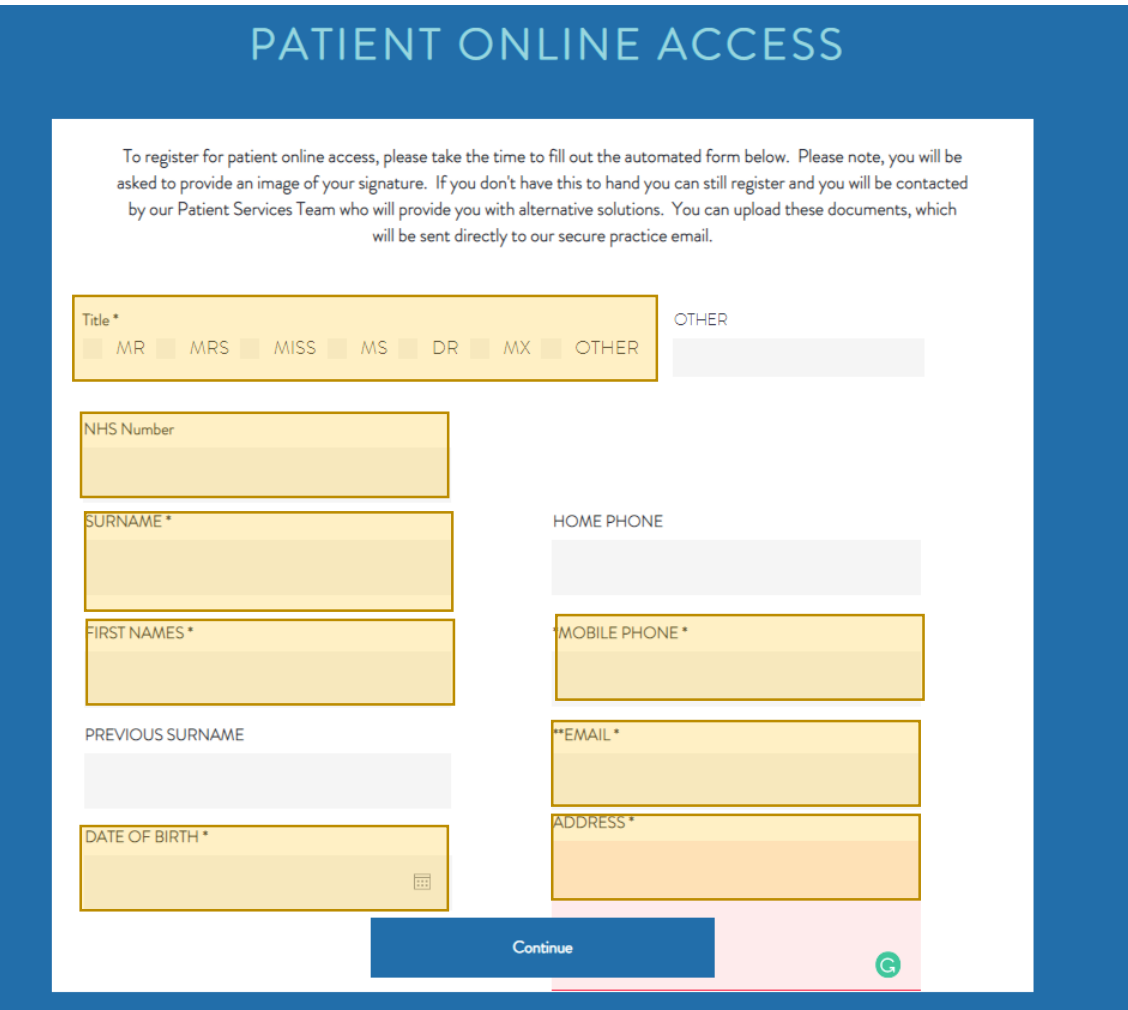

Go to<https://www.heathbridgepractice.co.uk/register>

Then click

To download our registration form instead CLICK HERE

After filling out the form, please send it to [swlccg.heathbridgeadmin@nhs.net](mailto:swlccg.heathbridgeadmin@nhs.net)

Once you've received the confirmation letter – 48 hours. Go to [www.patientaccess.com](http://www.patientaccess.com/)

patientaccess.com ≙

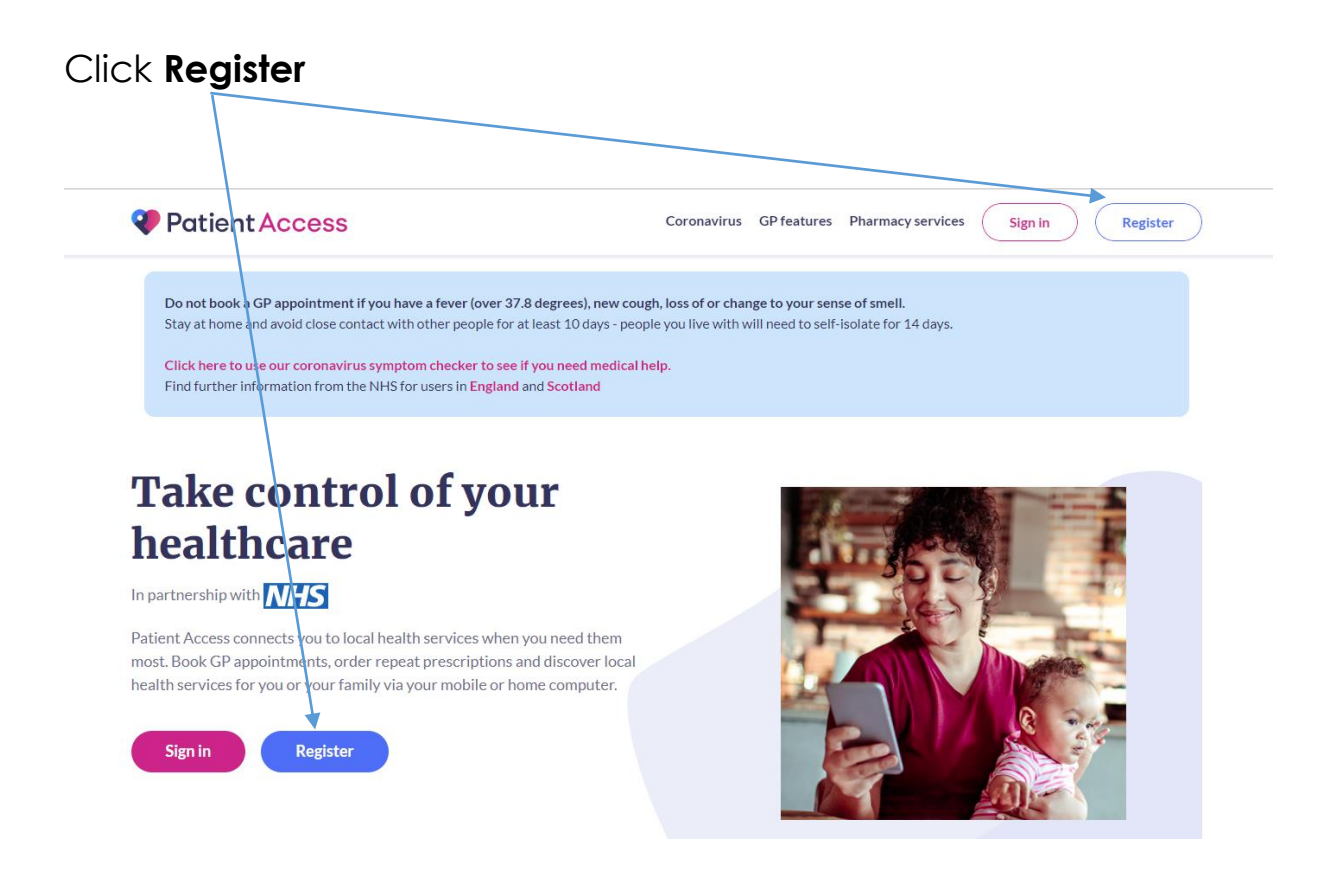

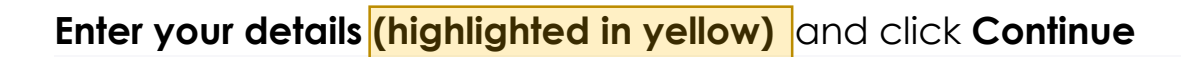

# **Create your Patient Access account**

Already have an account? Sign in to Patient Access

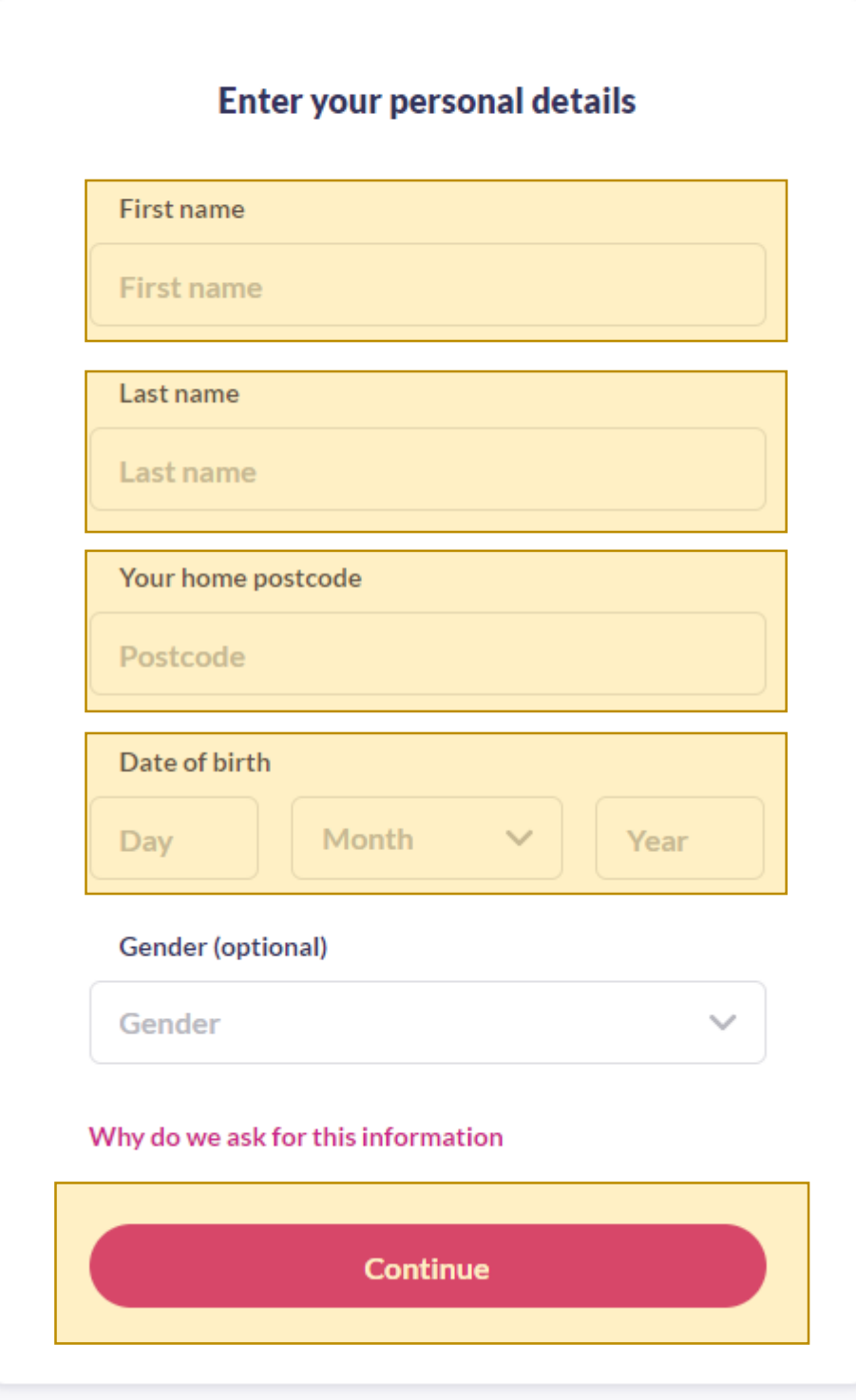

**Enter a valid email address** and **desired password**.

**Tick I accept the Terms and Conditions** then click **Create Account**

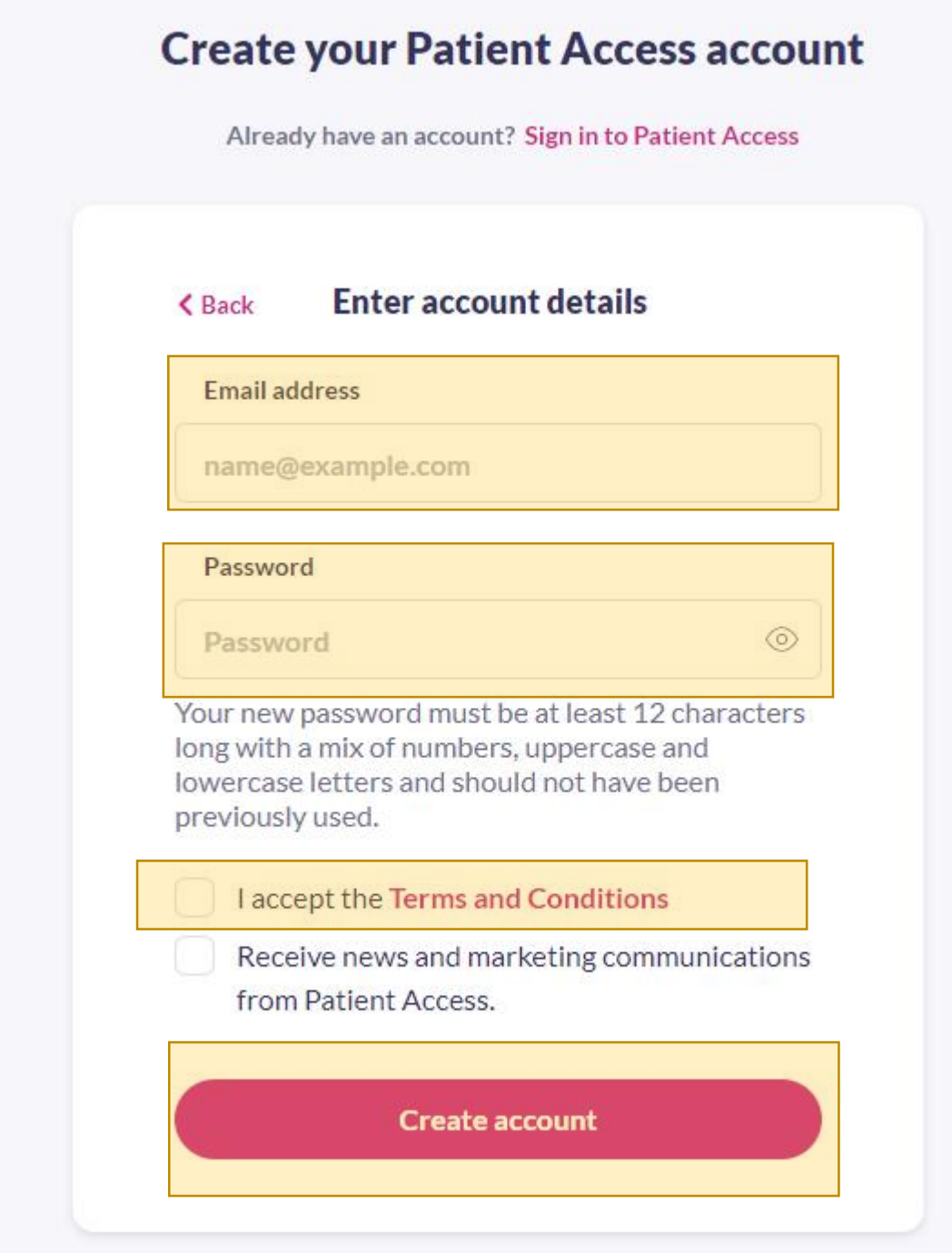

## Choose a **memorable word** and **a hint**. Then click **Continue**

# **Create your Patient Access Memorable Word**

As an additional measure to keep your account safe, you will be required to set up a memorable word or phrase that only you know. This must be a minimum of 8 characters and is case sensitive. You will be asked to enter characters from it when you sign in. More information.

It will become mandatory to have this Memorable Word set up within next 24 hours.

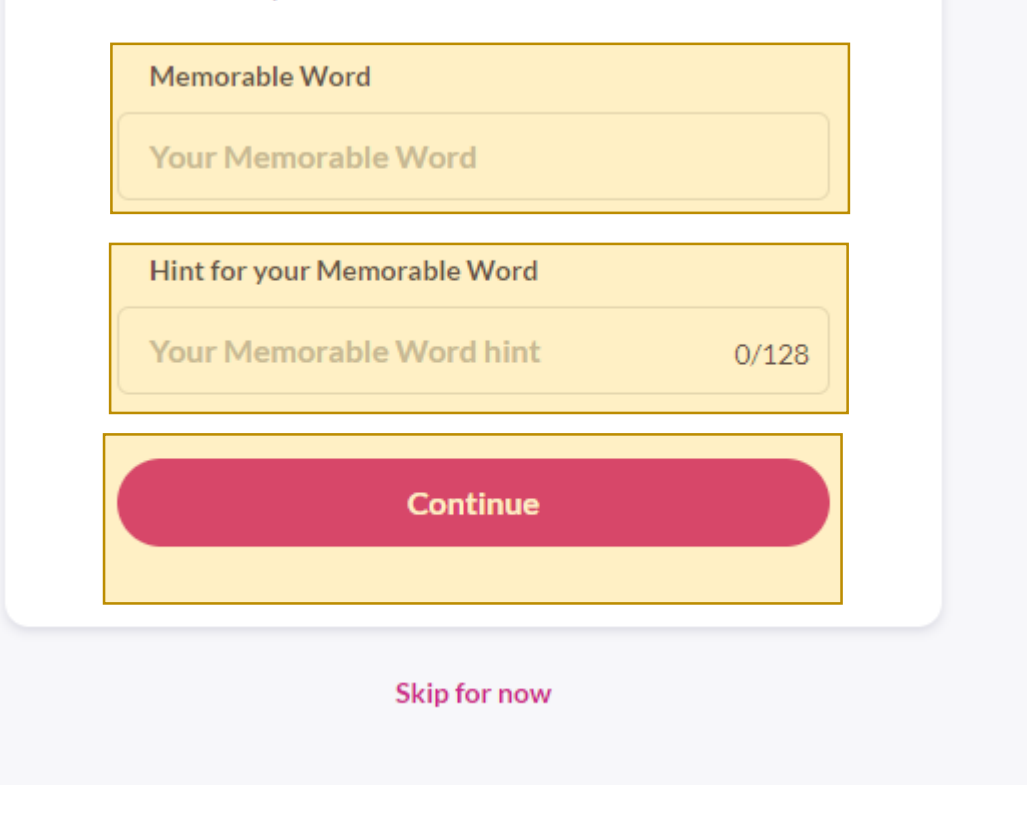

# Please provide your mobile number

A valid mobile number is required to verify your identity in case you ever forget your password or Memorable Word and need to reset those. Please note, your password or Memorable Word cannot be reset if you do not have a valid email address and mobile number on your account.

Mobile number

e.g. 07687965753

**Continue** 

**Skip for now** 

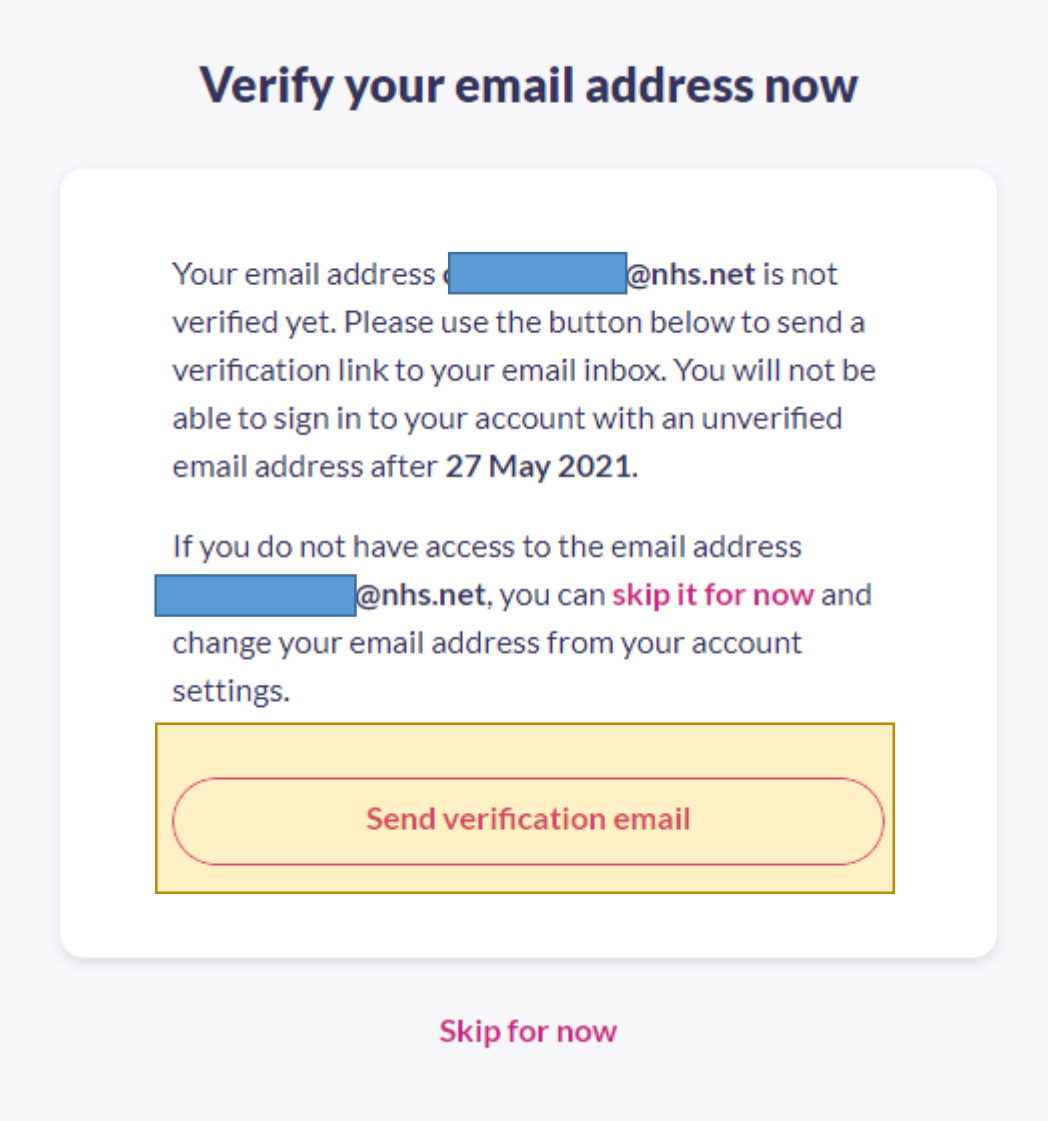

This will appear on the screen. Please **go to your email.**

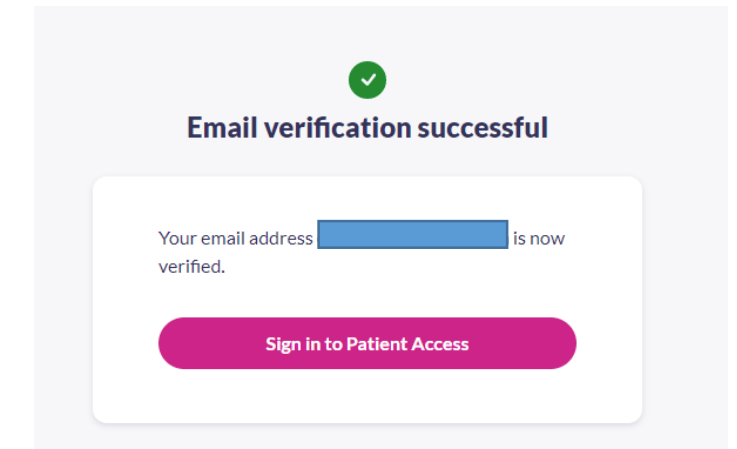

Once you've access your email and verified your email address, click **Sign in to Patient Access**

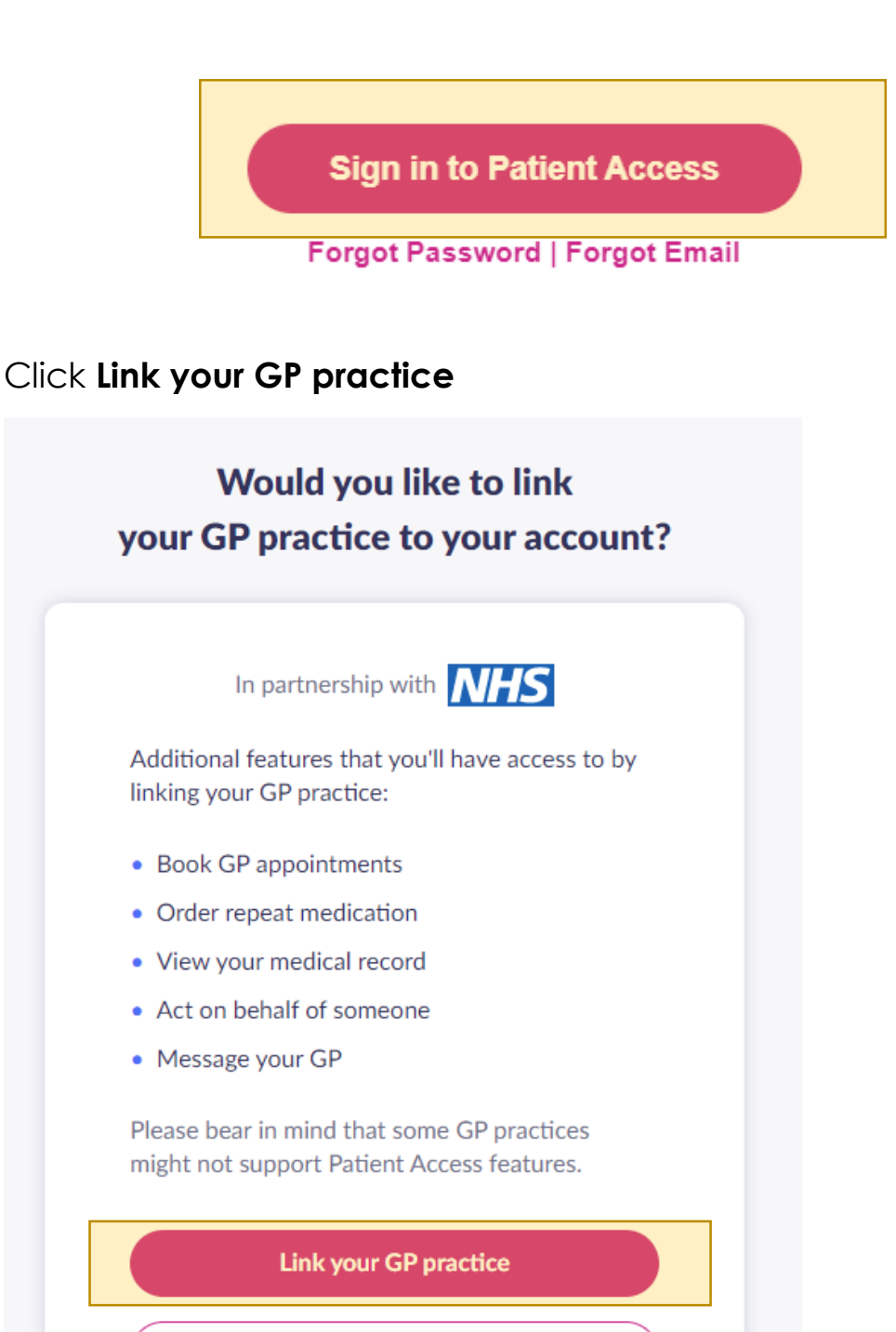

Skip for now

### **Enter the Postcode of the practice SW15 2TL** and click **Search**

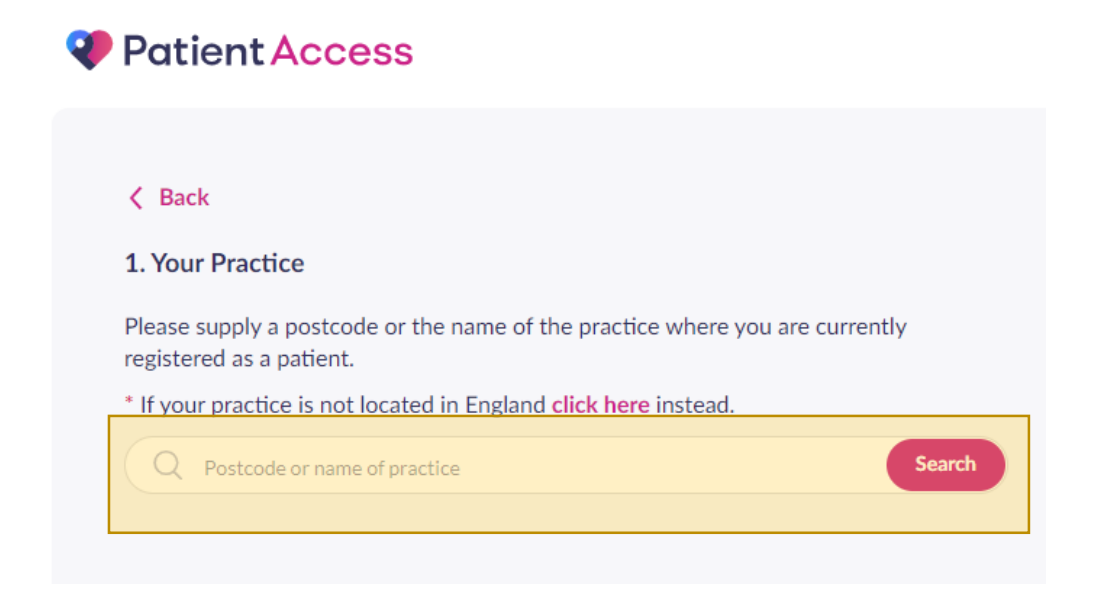

## Click **The Heathbridge Practice** then click **Continue**

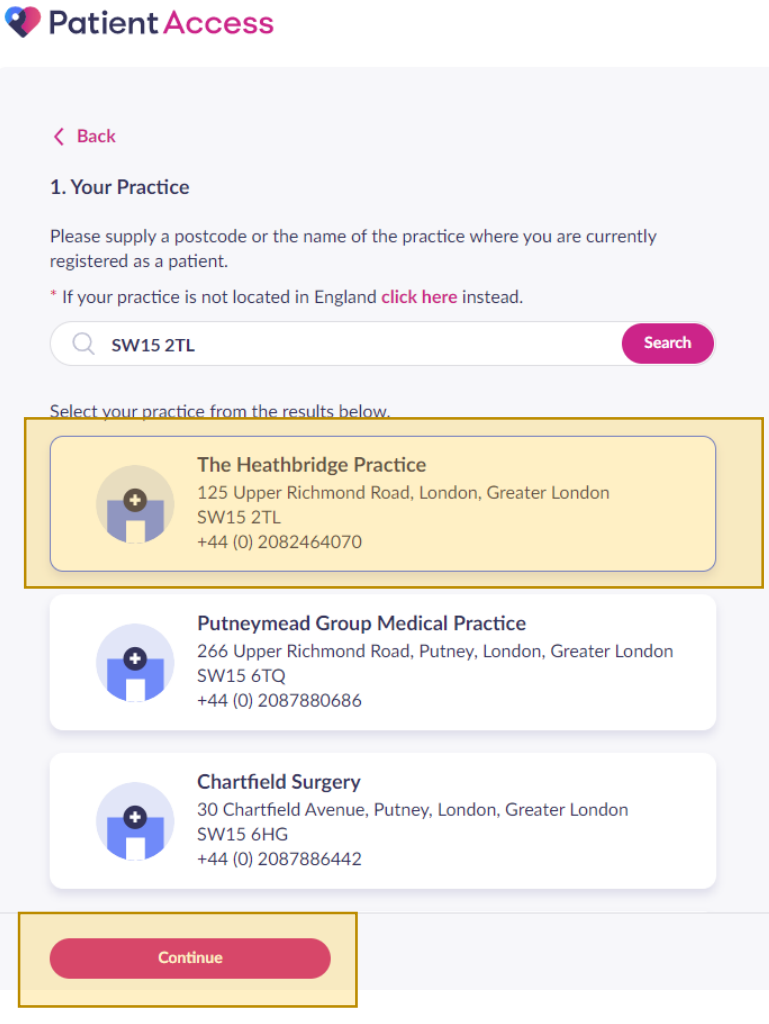

## Click Yes if you've received the letter from the practice upon registration to **Online Access**

#### Have you received a registration letter from your practice?

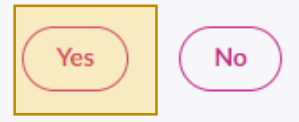

#### What is a registration letter?

A registration letter contains important information required to register for full access to online services.

If you do not have a registration letter you can select the 'No' button above and continue with basic online access, which will allow you to book a single appointment. You can also contact your practice directly to find out the options available to you to verify your identity and get full access.

You have requested access to online services.

#### **Accessing online services**

To access online services:

1. Create an account with one of the following service providers:

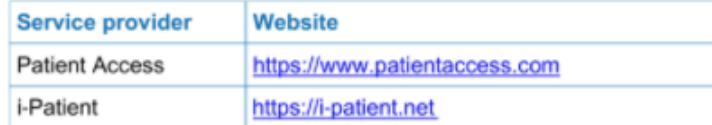

2. Provide the following online services account details when prompted:

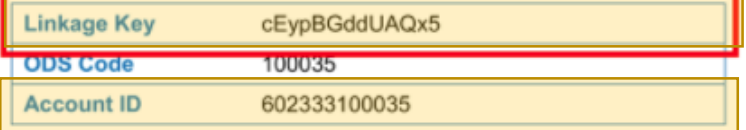

Note: The account details are unique to you and were provided by The Jenner Practice.

## Enter Linkage Key and Account ID then click Confirm

Have you received a registration letter from your practice?

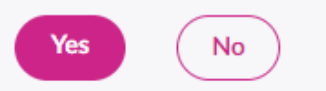

#### **Link To Practice**

To link to your practice, please enter the following details from your registration letter. If you do not have a registration letter, please select the 'No' button above.

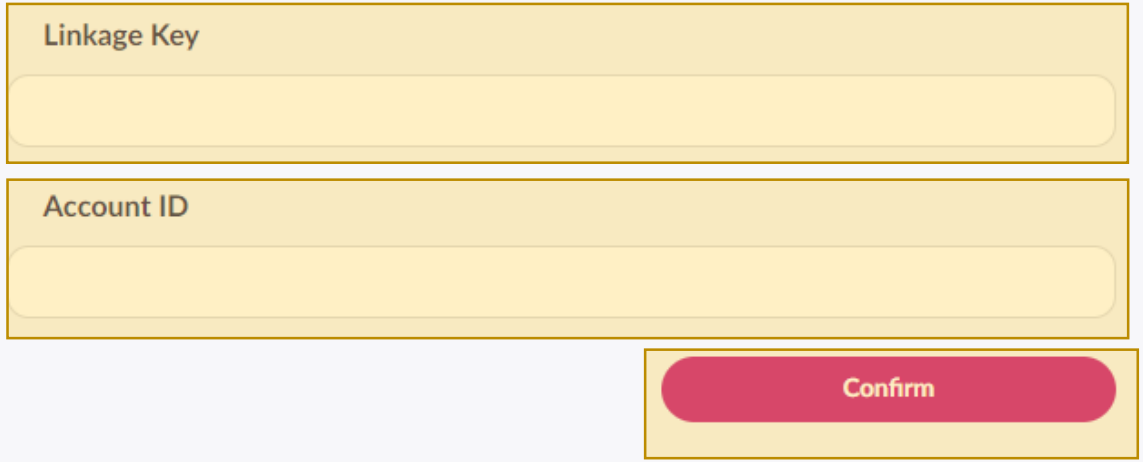